- 連続した予約を入れると、前の録画番組の後端に、最大90秒の未録画時 間が発生します。
- 時間指定での録画に複数の番組が含まれていた場合、始めの番組よりも著 作権保護レベルが高い番組があった時点で、録画を終了します。
- RECBOX は、スカパー ! プレミアムサービス対応チューナーとは電源連動 できません。

1 もくじ 録画機器の取扱説明書 ■■■■■■■■■■ のもくじを開く ●●●●●● ・・・・・・・ XX ●●●●●● ・・・・・・・ XX ●●●●●● ・・・・・・・ XX ●●●●●● ・・・・・・・ XX 「録画」をキーワードに ●●●●●● ・・・・・・・ XX ●●●●●● ・・・・・・ XX<br>Ⅰ AN 緯画 ・・・・・・・・・ XX 操作方法のページを探す LAN 録画 ※項目例 ●●●●●● ・・・・・・・ XX ●●●●●● ・・・・・・・ XX ・LAN 録画 ●●●●●● ・・・・・・・ XX ・録画予約する ・スカパー ! HD を録画する / 再生する ・録画しよう 2 LAN 録画 •————<br>………………… 探した操作方法のページを開く ------------------<br>「スカパー *! プレミア*ムサー  $\searrow$ ビス Link」対応機器 ...............<br>............. 操作方法を確認する ※RECBOX に対応する呼称例 1 ●●●●●● 5 ●●●●●● ・ネットワーク録画機器 2 ●●●●●● ・ブルーレイディスクレコーダー ・ 「スカパー ! HD 録画 対応録画機器 6 ●●●●●● ●●●●●●● ・「スカパー ! プレミアムサービス Link」(録画)対応機器(LAN 4 ●●●●●● 7 ●●●●●● 録画対応機器)

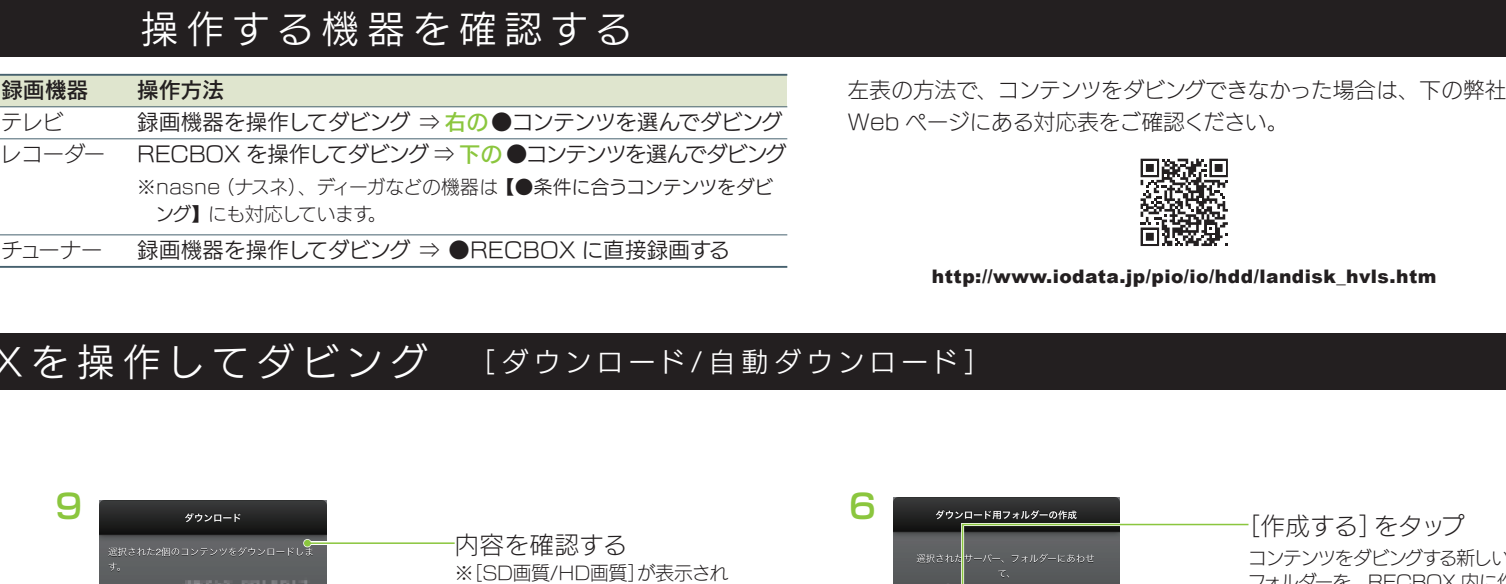

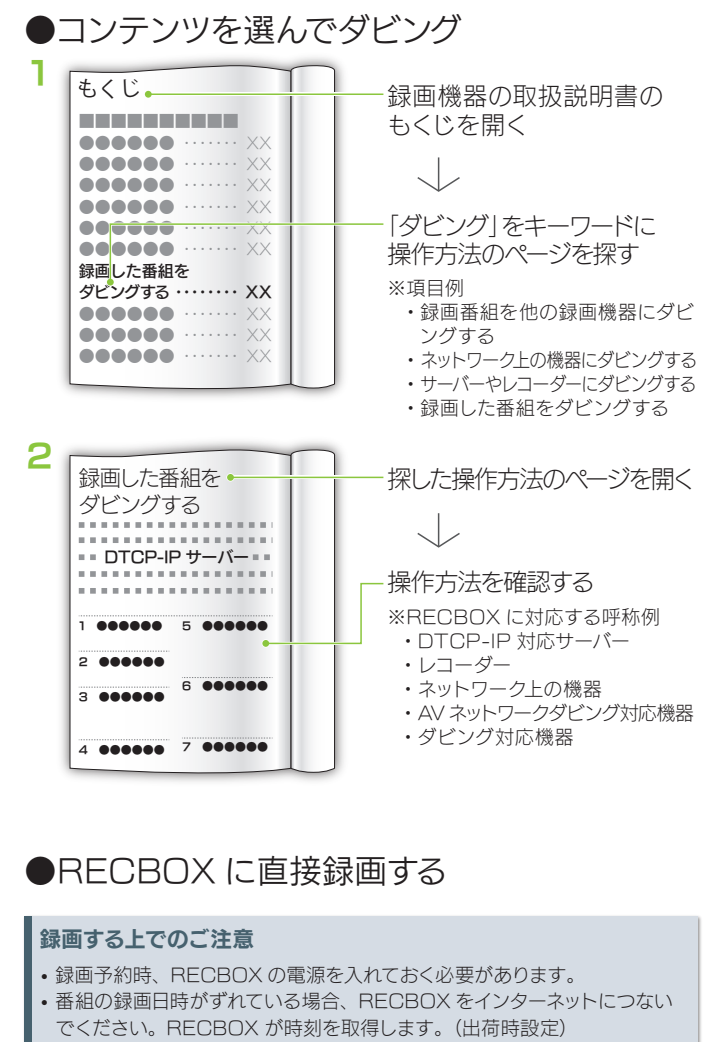

### チェック条件:含まない 複数キーワード条件 :OR 自動ダウンロードの設定 設定する は完了です。

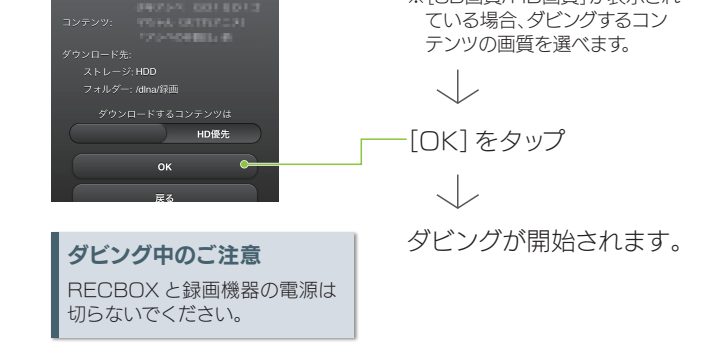

## ●条件に合うコンテンツをダビング (自動ダウンロード)

設定画面の[自動ダウンロード設定]→[登録リスト]をご覧ください。 • 自動ダウンロードの設定は最大4つまで登録できます。 • 自動ダウンロードの設定をタップすると、メニューが表示されます。 自動ダウンロードの設定の有効無効、変更、削除ができます。

# 録画機器を操作してダビング

### 自動ダウンロードの設定を確認する

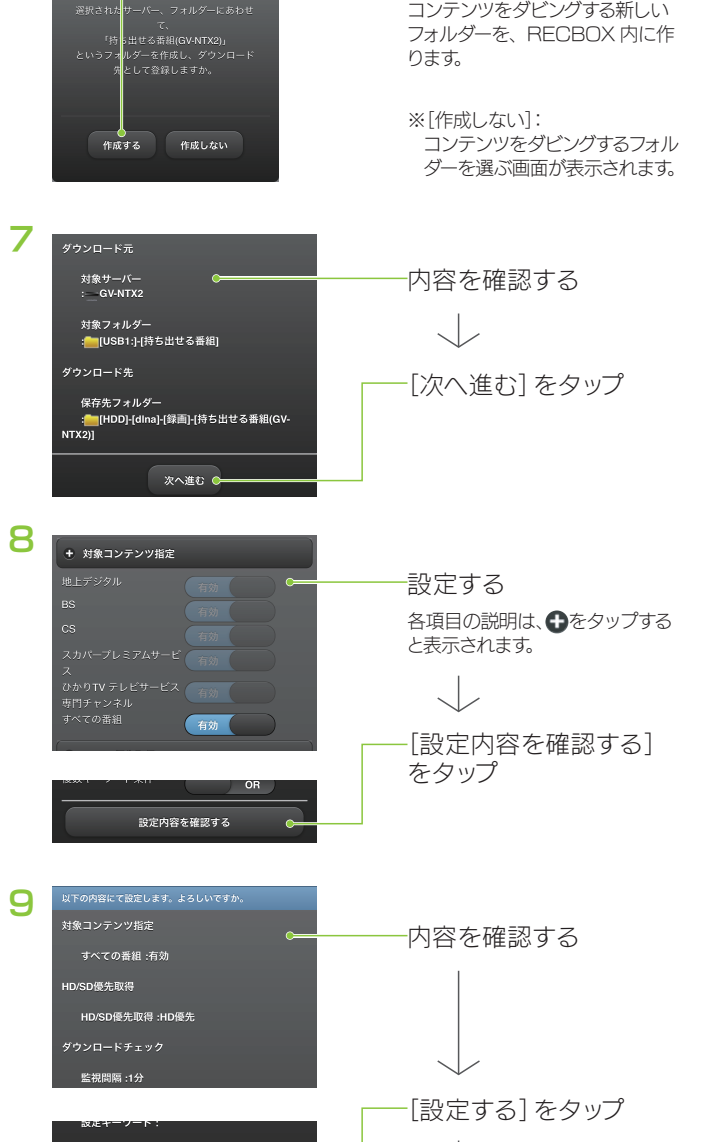

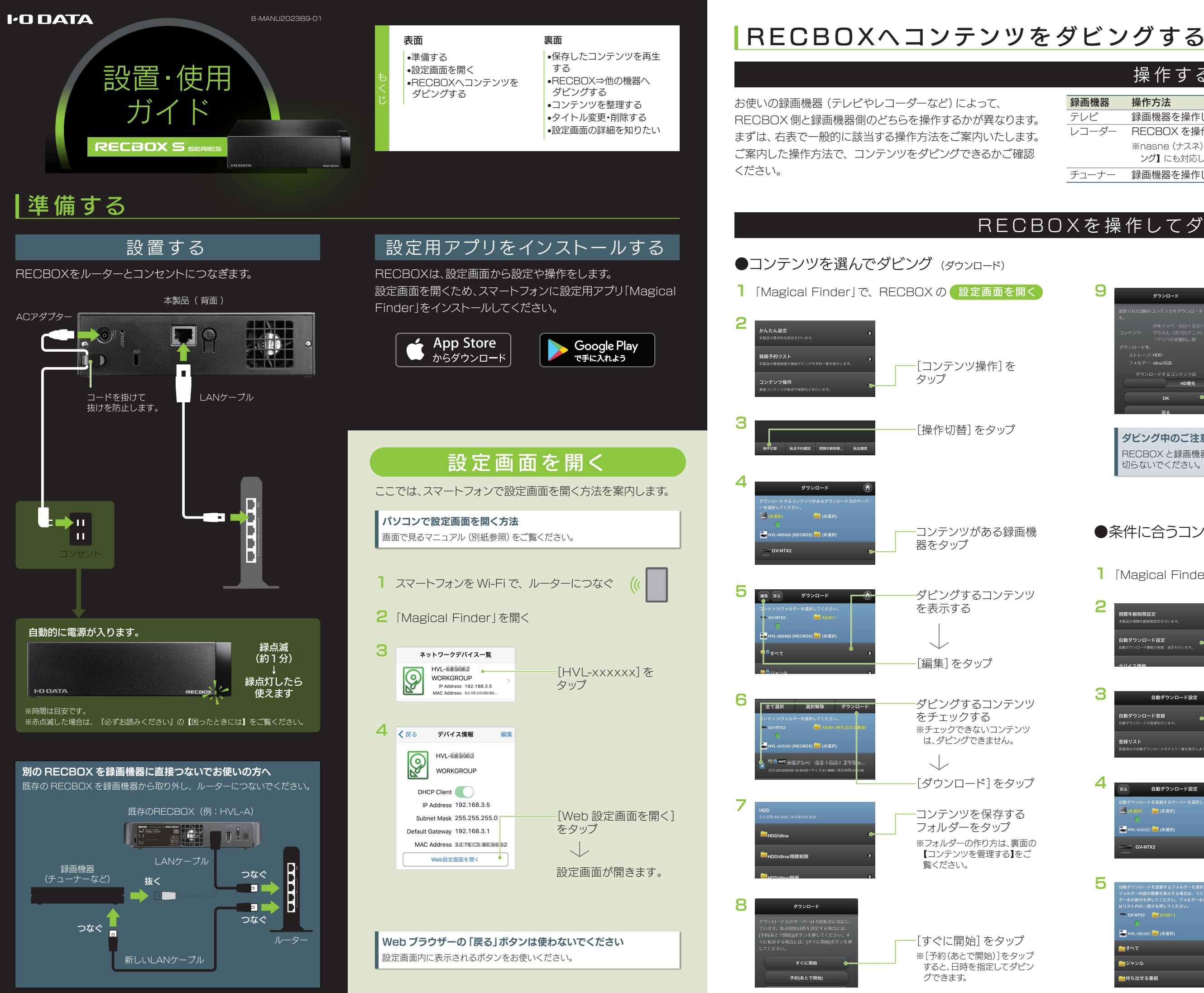

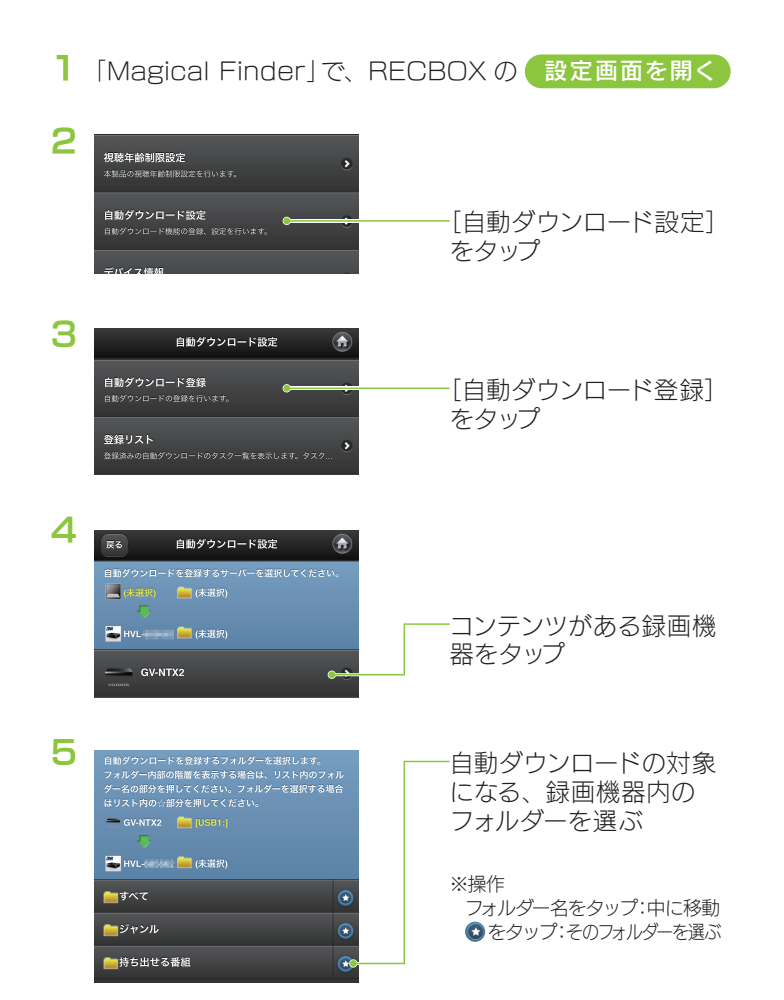

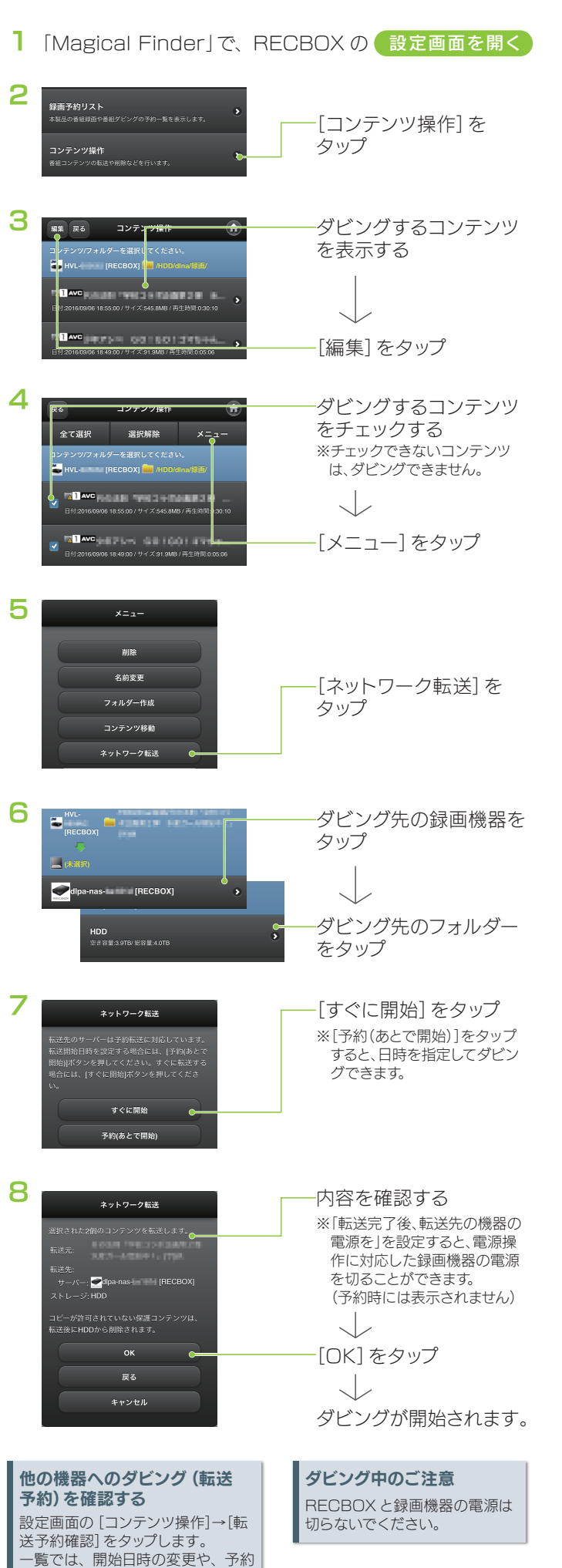

### フォルダーとは

コンテンツを入れておける入れ物です。 フォルダーは階層構造にすることができますので、「スポーツ」フォルダーの 中に「サッカー」や「野球」などのフォルダーを作り、ジャンルに合わせて

## 整理のしかた

の削除ができます。

コンテンツを入れるための「フォルダー」を作ります。 その後、作ったフォルダーにコンテンツを移動します。

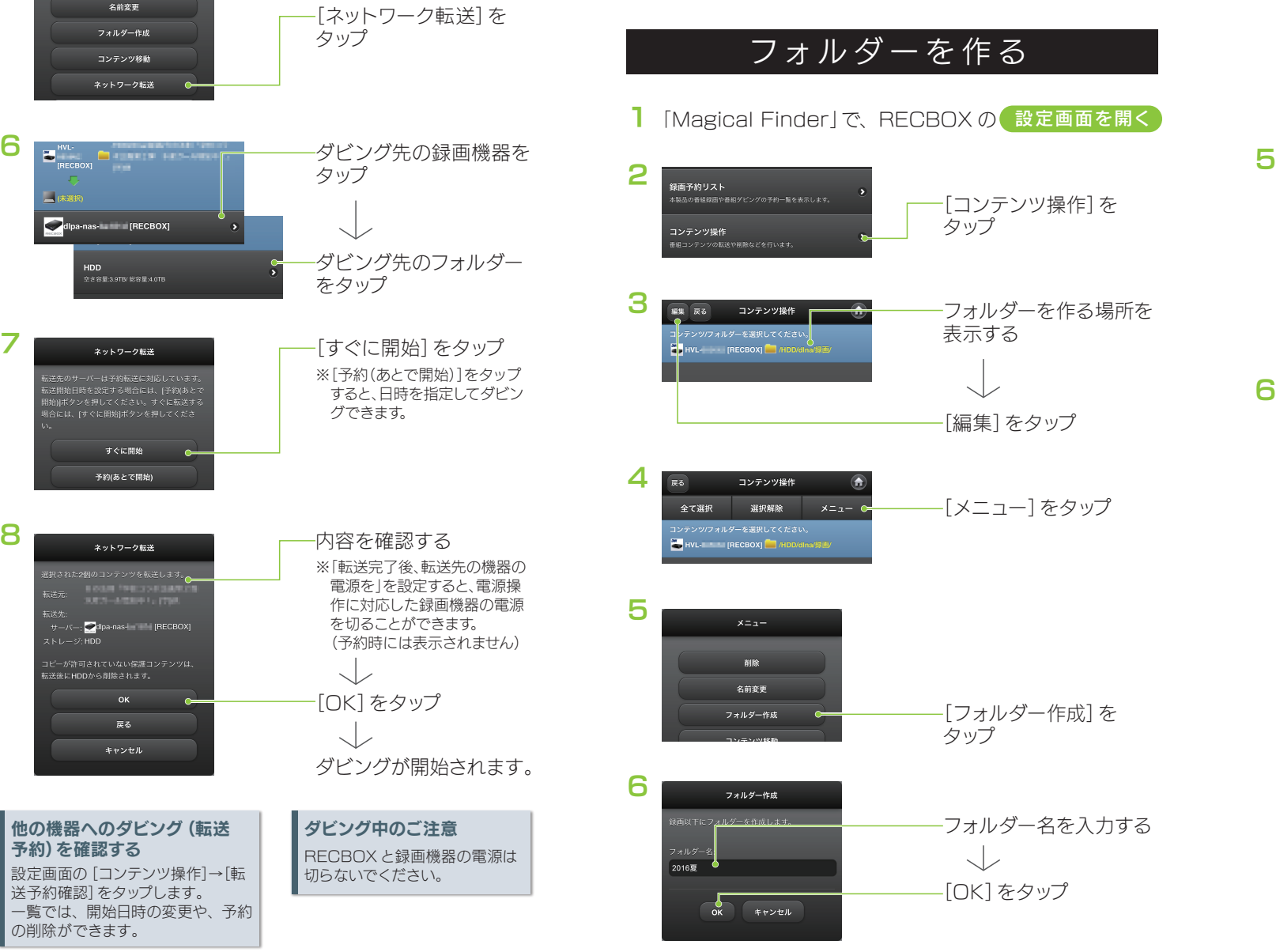

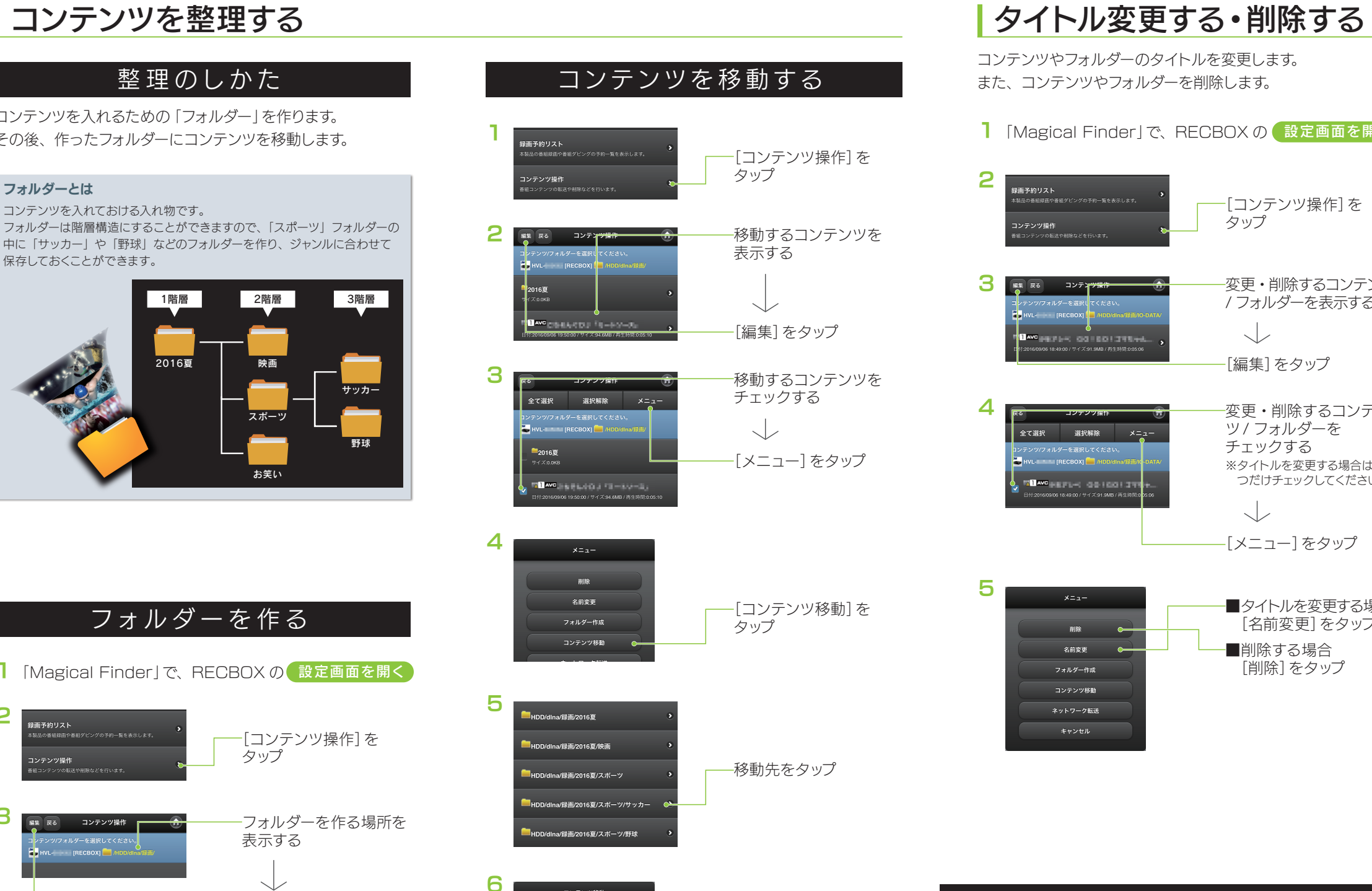

コンテンツやフォルダーのタイトルを変更します。 また、コンテンツやフォルダーを削除します。

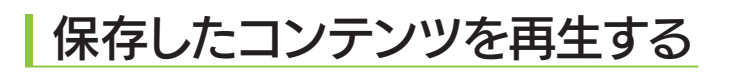

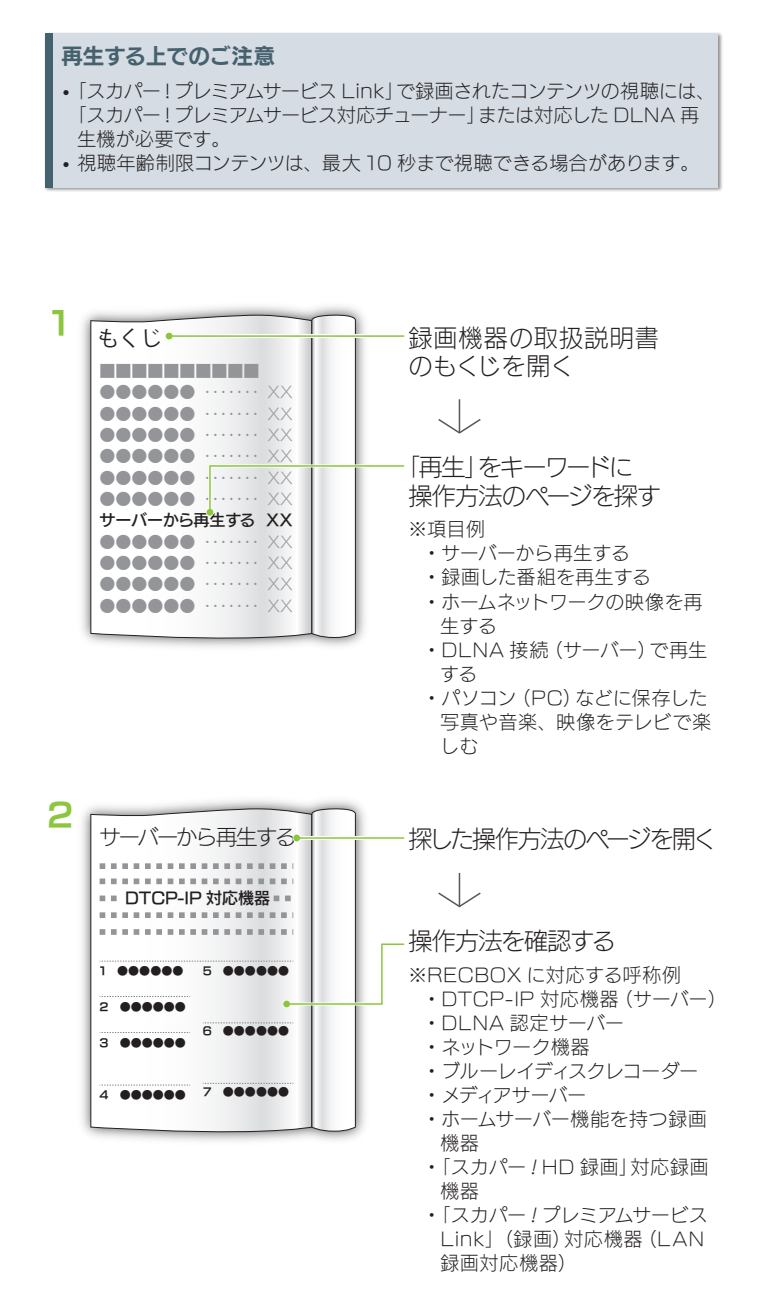

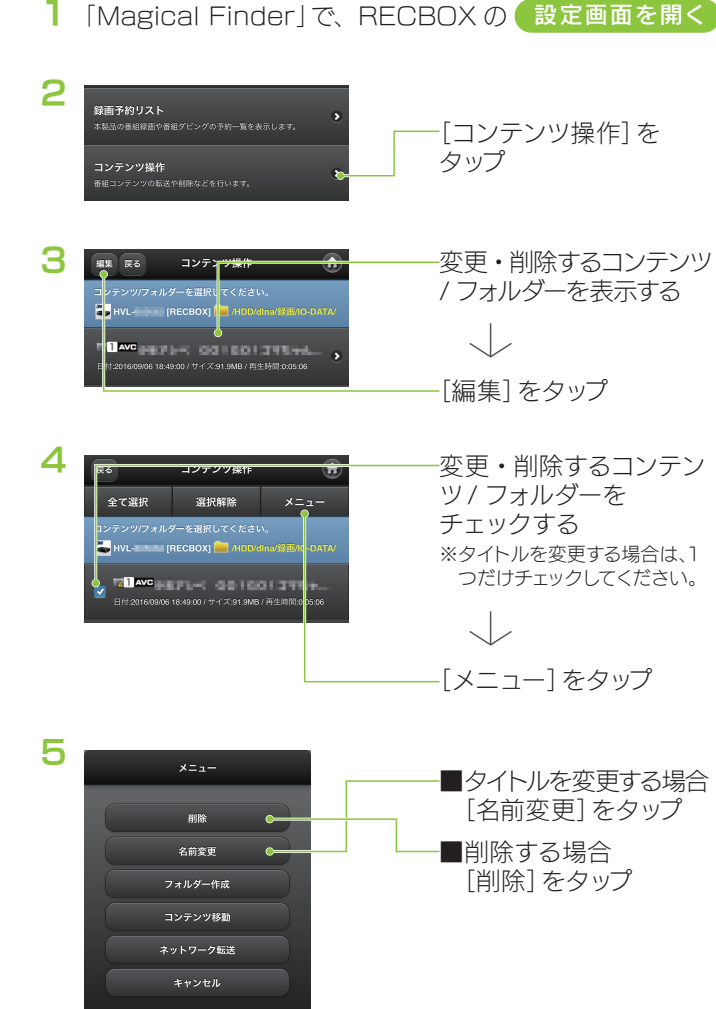

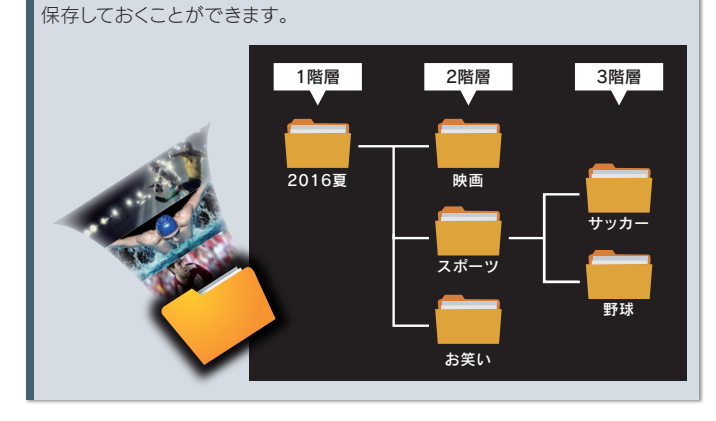

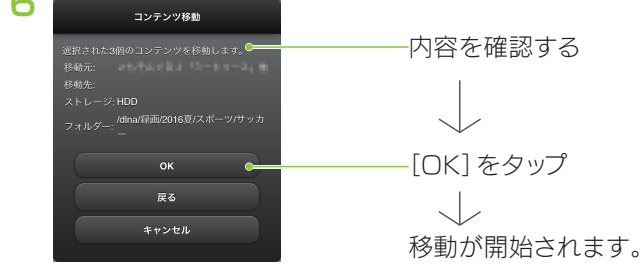

弊社 Web ページ「サポートライブラリ」からご覧になれる、 『画面で見るマニュアル』には、設定画面の詳細やパソコンか らのアクセス方法などが記載されています。

RECBOX のサポートライブラリは、以下の Web ページを ご覧ください。

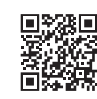

http://www.iodata.jp/p/157644

# 設定画面の詳細を知りたい

RECBOX の電源は切らないで ください。 移動中のご注意

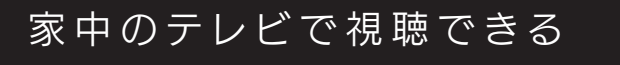

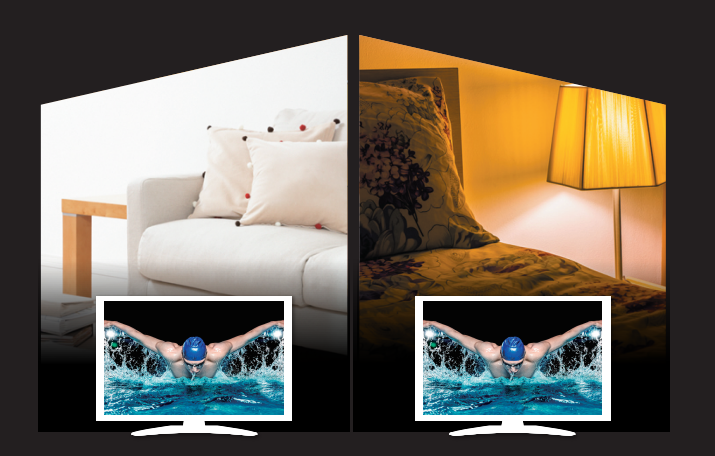

# <mark>| 保存したコンテンツを再生する |</mark> RECBOX⇒他の機器へダビングする

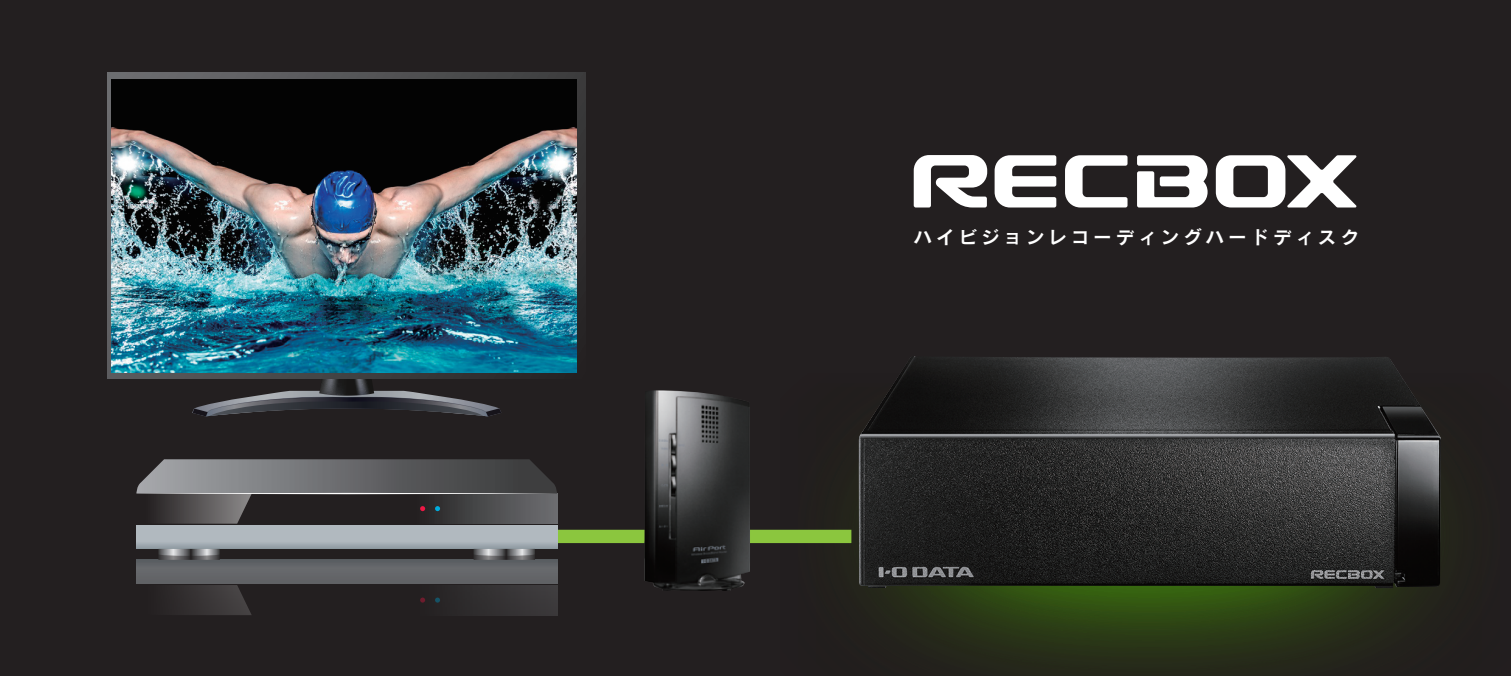